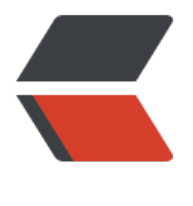

链滴

# Django\_ 学员[管理](https://ld246.com)后台系统开发

- 作者: yuanhenglizhen
- 原文链接:https://ld246.com/article/1563287510777
- 来源网站:[链滴](https://ld246.com/member/yuanhenglizhen)
- 许可协议:[署名-相同方式共享 4.0 国际 \(CC BY-SA 4.0\)](https://ld246.com/article/1563287510777)

# **1.初始化环境**

#### 我这边用的是pycharm,选择Django,新建一个虚拟环境。如下图所示

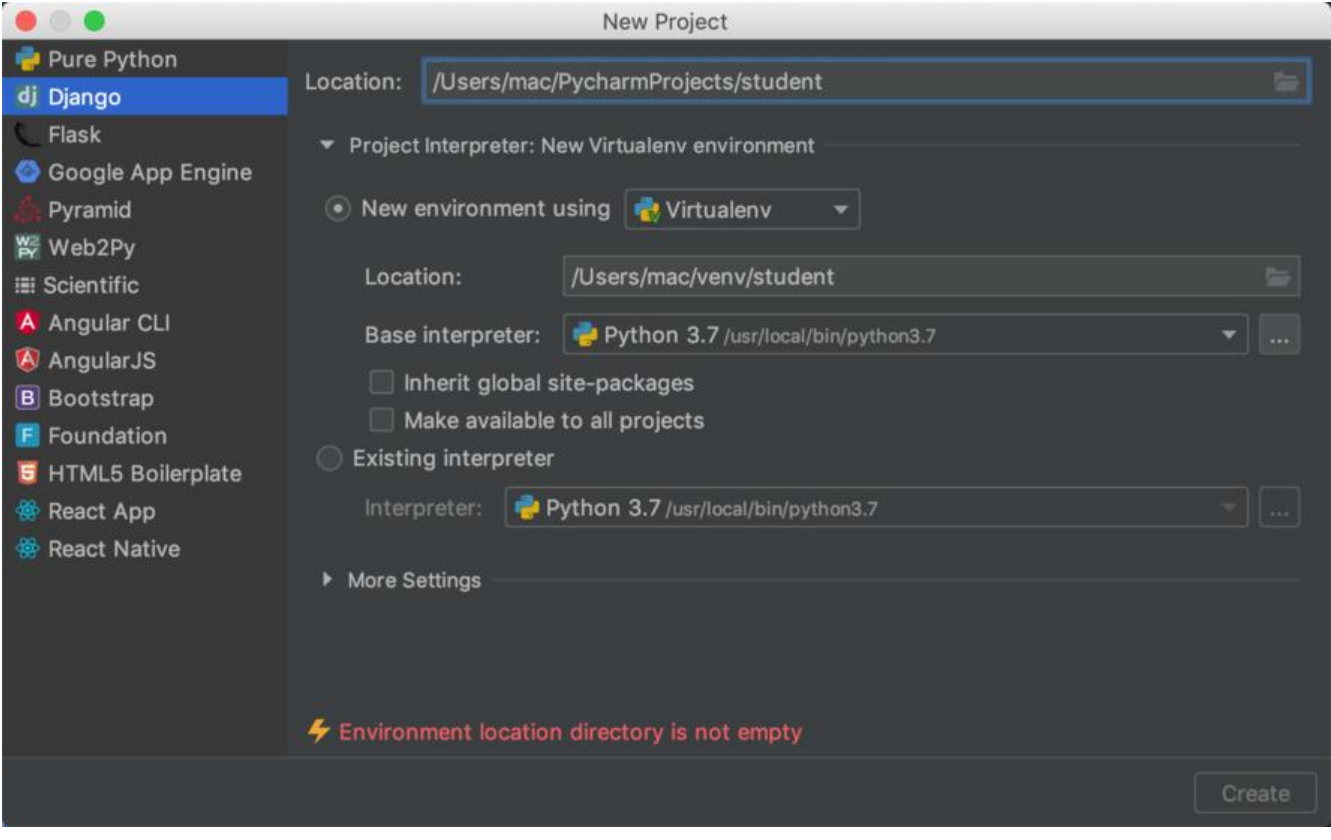

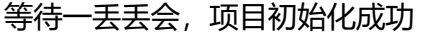

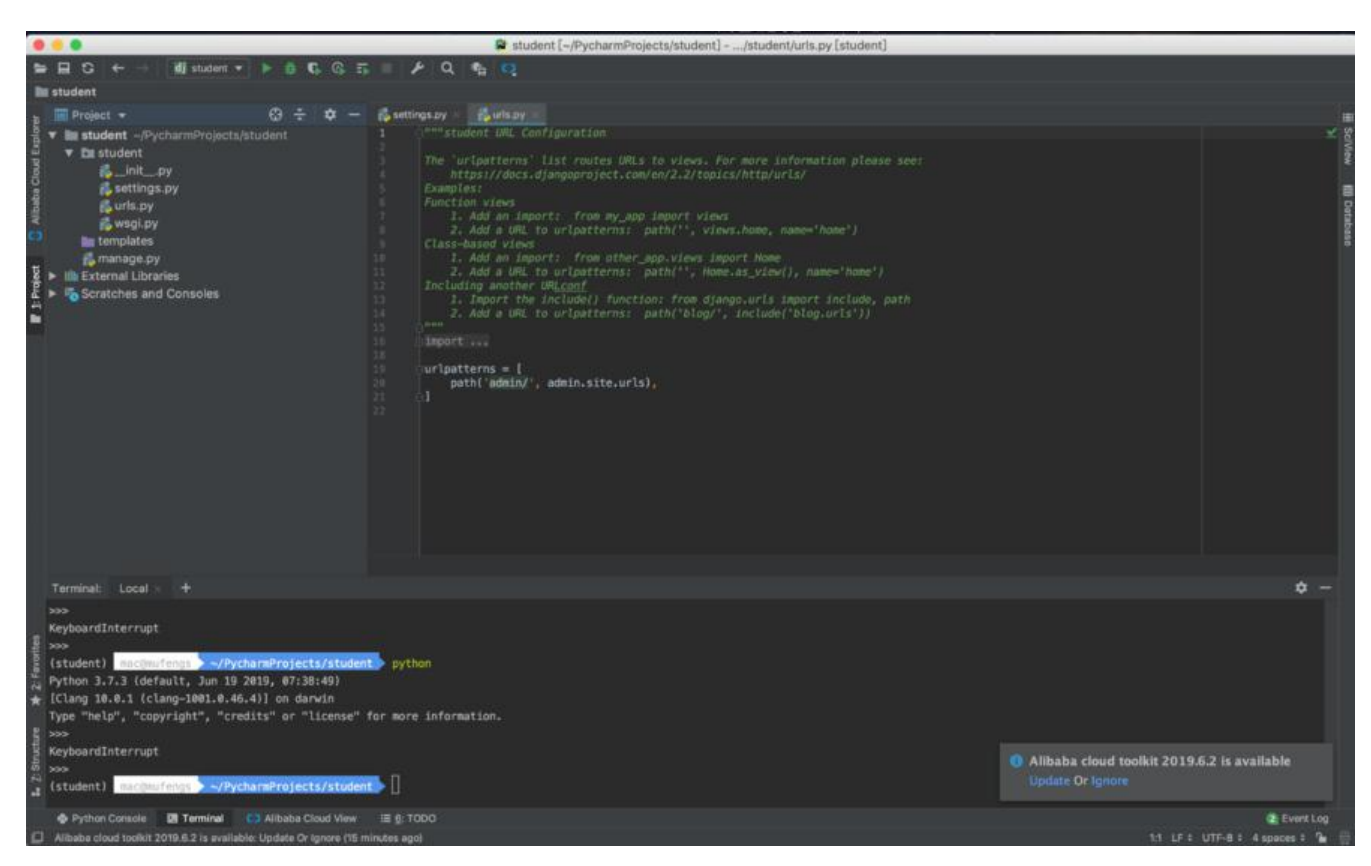

仕命令行中执行python,可以看到已经是python3.7了

项目结构如下:

.

```
- manage.py # python命令管理
- student # 项目配置相关
\longmapsto _init__.py
  一 settings.py # 配置项
  一 urls.py # 路由规则
 │ └── wsgi.py # Web Server Gateway Interface
└── templates # 模版
```
## **2.创建一个应用 student\_sys**

使用manage创建一个app

python manage.py startapp student\_sys

这时候我们的项目结构已经发生了变化

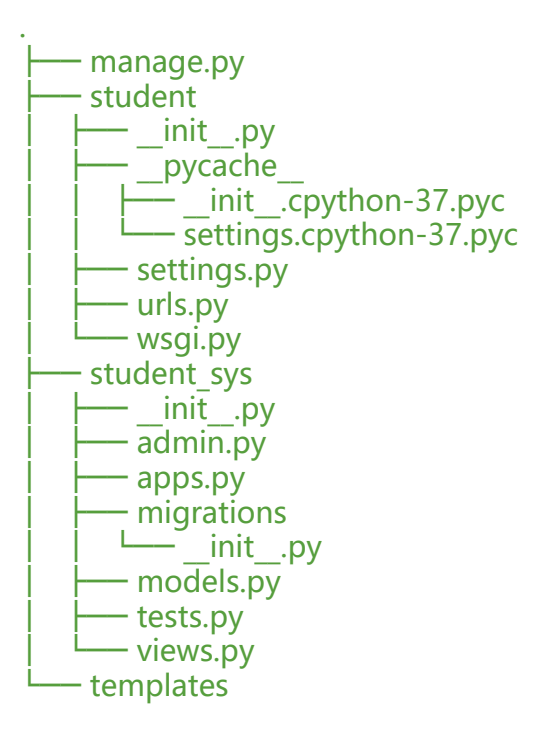

下面就开始扣代码吧, "cheat is cheaper, show me code"

ok,let`s go!

# **编写代码**

## **model.py**

修改model, 定义相关的字段。这边是用的python3.7, 如果你用python2版本的需要加上相关编码 明

```
from django.db import models
# Create your models here.
class Student(models.Model):
SEX_ITEMS = [
(1, 'boy'),
(2, 'girl'),
(0, 'unknow'),
]
STATUS_ITEMS = [
(0, 'apply'),
(1, 'pass'),
(2, 'refuse')
\mathbb{I}
```
)

```
name = models.CharField(max length=128, verbose name='name')
sex = models.IntegerField(choices=SEX_ITEMS, verbose_name='sex')
profession = models.CharField(max_length=128, verbose_name='job')
email = models.EmailField(verbose_name='email')
qq = models.CharField(max_length=128, verbose_name='QQ')
phone = models.CharField(max_length=128, verbose_name='phone')
status = models.IntegerField(choices=STATUS_ITEMS, default=0, verbose_name='check_status
created_time = models.DateTimeField(auto_now_add=True, editable=False, verbose_name='c
eated time')
def __str__(self):
return '<Student: {}>'.format(self.name)
class Meta:
```
verbose name = verbose name plural = 'student info'

#### **admin.py**

```
from django.contrib import admin
# Register your models here.
from .models import Student
class StudentAdmin(admin.ModelAdmin):
list_display = ('id', 'name', 'sex', 'profession',
'email', 'qq', 'phone', 'status',
'created_time'
\lambdalist filter = ('name', 'status', 'created time')
search fields = ('name', 'profession')
fieldsets = (
(None, {
'fields': (
'name',
('sex', 'profession'),
('email', 'qq', 'phone'),
'status'
\overline{)}}),
\mathcal{L}
```
#### admin.site.register(Student, StudentAdmin)

## **settings.py**

添加student到INSTALLED\_APPS

#### INSTALLED\_APPS = [

'student',

'django.contrib.admin',

'django.contrib.auth',

'django.contrib.contenttypes',

'django.contrib.sessions',

'django.contrib.messages',

'django.contrib.staticfiles',

.....

]

#### **迁移创建表**

在包含manage.py那一级目录下执行

python manage.py makemigrations python manage.py migrate # 迁移创建表,输出如下 Operations to perform: Apply all migrations: admin, auth, contenttypes, sessions Running migrations: Applying contenttypes.0001 initial... OK Applying auth.0001 initial... OK Applying admin.0001 initial... OK Applying admin.0002 logentry remove auto add... OK Applying admin.0003 logentry add action flag choices... OK Applying contenttypes.0002 remove content type name... OK Applying auth.0002 alter permission name max length... OK Applying auth.0003 alter user email max length... OK Applying auth.0004 alter user username opts... OK

Applying auth.0005\_alter\_user\_last\_login\_null... OK Applying auth.0006\_require\_contenttypes\_0002... OK Applying auth.0007 alter validators add error messages... OK Applying auth.0008\_alter\_user\_username\_max\_length... OK Applying auth.0009\_alter\_user\_last\_name\_max\_length... OK Applying auth.0010 alter group name max length... OK Applying auth.0011\_update\_proxy\_permissions... OK Applying sessions.0001\_initial... OK

## **创建后台用户**

python manage.py createsuperuser

到这里我们简单的管理后台就写完了

### **启动访问**

#### python manage.py runserver 8000

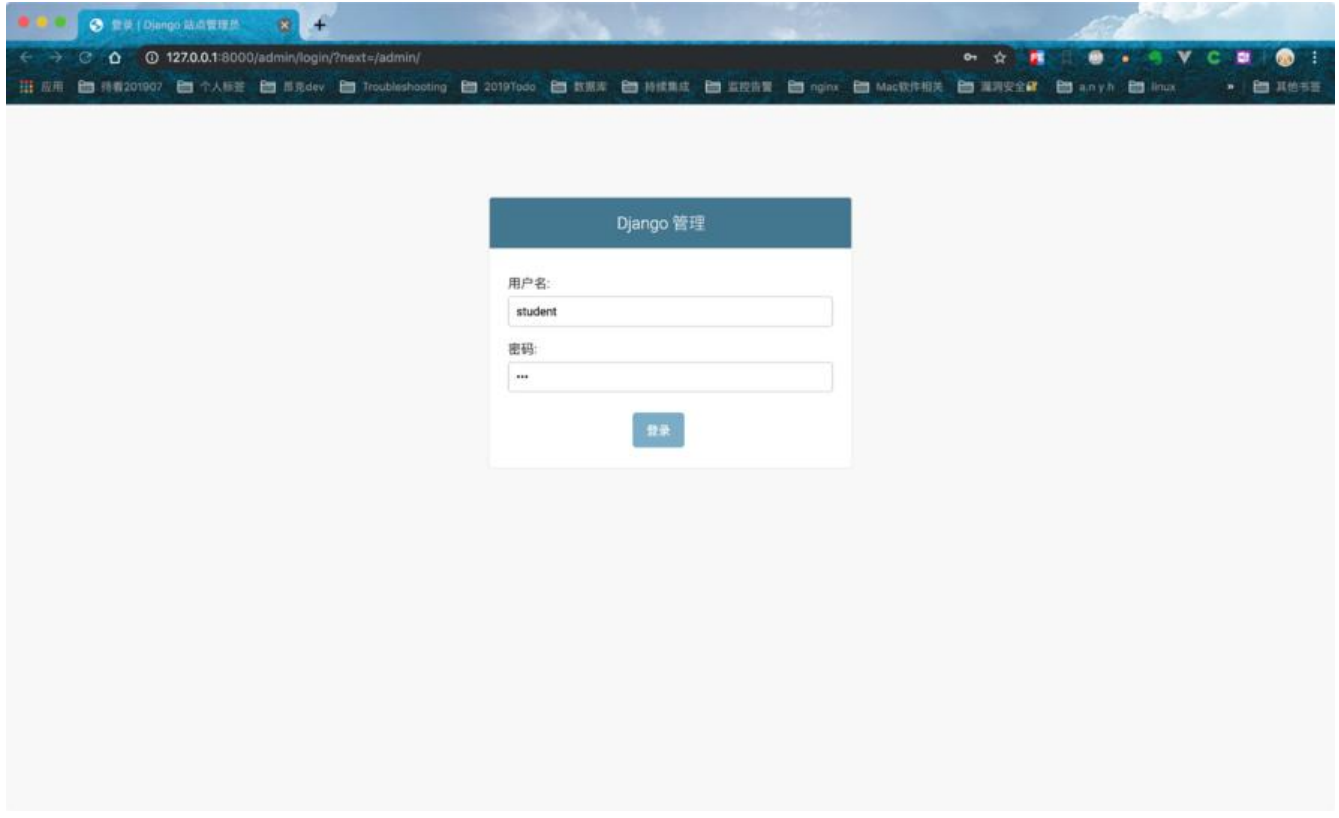

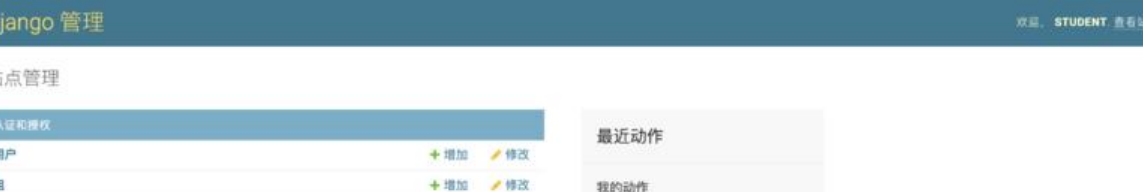

无可用的

今天就到这里,下面的功能后面在实现

 $\overline{\phantom{a}}$